**NÁSKOK DÍKY ZNALOSTEM** 

## **PROFINIT**

## NSWI026, 5. cvičení

## Představení frameworků a kostry aplikace

Jonáš Klimeš, Dalibor Zeman 25. března 2020

#### **Prerequisities**

- › .NET Core 3.1 <https://dotnet.microsoft.com/download>
	- Runtime:<https://dotnet.microsoft.com/download/dotnet-core/current/runtime>
	- SDK
- › IDE (jedno z následujících):
	- Visual Studio 2019 preferované (stačí i community edice)
	- Visual Studio Core: <https://code.visualstudio.com/>
- › Git

#### **Cíl následujících 2 až 3 cvičení**

- › Seznámit se s kostrou aplikace
- › Představit si technologie

#### **Průběh**

- › Představení kostry aplikace a architektury
- › Bude se opakovat
	- Představení technologie
	- Samostatný úkol TODOs v kódu
	- Nápovědy a ukázka řešení

#### **Agenda**

- 1. Použité technologie
- 2. Úkol 1: Příprava prostředí a spuštění aplikace
- 3. Zvolená architektura a datový model
- 4. Úkol 2: Repository
- 5. Úkol 3: MVC Controller
- 6. Úkol 5: Export do CSV
- 7. Úkol 6: Integrační testy
- 8. Úkol 7: Unit testy
- 9. Úkol 8: Napojení na externí službu

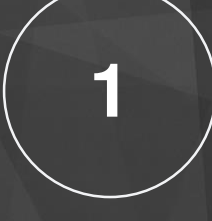

# Základ aplikace a technologie

# **PROFINIT**

#### **Technologie**

#### › Server

- C# 8, .NET Core 3.1
- ASP.NET Core Web Application
- ASP.NET Core MVC, resp. API (Views nepotřebujeme)
- Entity Framework Core, SQLite EF Core Database Provider
- RestSharp zjednodušení integrace na externí služby
- xUnit testovací framework
- SQLite one-file based DB
- IIS Express
- › Klient nebudeme upravovat
	- Aurelia.js

### **Úkol 1: Příprava prostředí a spuštění aplikace**

- › Měli byste mít nainstalováno
	- IDE (VS 2019, nebo VS Code)
- › Naklonujte si repozitář
	- https://github.com/profinit/FlightLogDotNet
- › Otevřete solution, nebo složku v IDE
- › Obnovte nuget balíčky
- › Zkompilujte a spusťte aplikaci
- › Aplikace běží na <https://localhost:44313/>

#### **Schéma architektury**

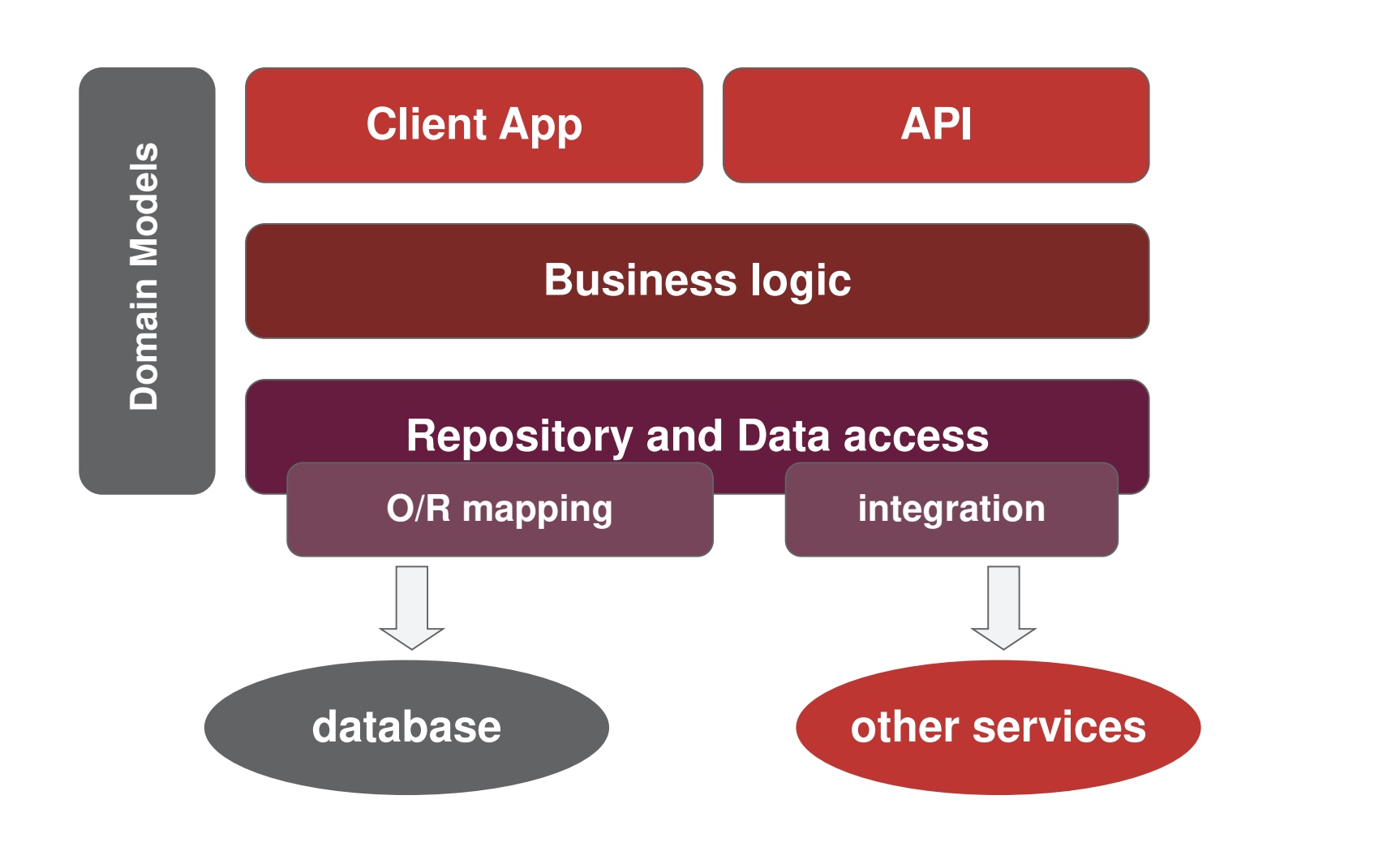

PROFINI

#### **Architektura a moduly**

- › wwwroot
	- statický obsah pro frontend
- › Controllers vystavuje REST API pro frontend
- › Facades definuje rozhraní pro funkcionalitu
- › Operations obsahuje byznys logiku
- › Models obsahuje doménové modely
- › Integration obsahuje integrace na externí služby
- › Repositories obsahuje integraci na databázi
	- Entities obsahuje databázové entity

# PROFINIT

#### **Datový model**

#### FlightStart

- + Id: long
- + Towplane: Flight
- + Glider: Flight

#### Flight

- + Id: long
- + Type: FlightType
- + Note: string
- + Task: string
- + Copilot: Person
- + Pilot: Person
- + Airplane: Airplane
- + LandingTime: DateTime?
- + TakeoffTime: DateTime

#### Person

- + Id: long
- + PersonType: PersonType
- + FirstName: string
- + LastName: string
- + Address: Address
- + MemberId: long

#### Address

- + Id: long
- + Street: string
- + City: string
- + PostalCode: string
- + Country: string

#### Airplane

- + Id: long
- + ClubAirplane: ClubAirplane
- + GuestAirplaneImmatriculation: string
- + GuestAirplaneType: string

#### ClubAirplane

#### + Id: long

- + Immatriculation: string
- + AirplaneType: AirplaneType
- + Archive: bool

#### AirplaneType

- + Id: long
- + Type: string
- + MaxCapacity: int

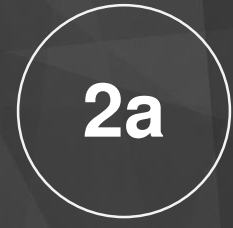

# Objektově-relační mapování

#### **ORM – Entity Framework Core**

- › Co typicky chceme pro každý objekt
	- Vkládání
	- Editaci, mazání
	- Načtení podle kritérií (select ... where ...)

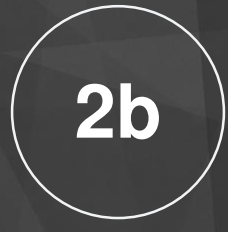

# AutoMapper

#### **AutoMapper**

- › Aplikace typicky obsahuje velké množství objektů
	- Databázové entity,
	- Bussiness Modely,
	- View Modely,
	- …
- › Chceme mapovat jednotlivé objekty na sebe
	- Psát všechny mapování ručně je spoustu práve
	- Na které straně mapování uchovávat (DB, Bussines, View)
- › AutoMapper umí:
	- Mapování stejně se jmenujících položek
	- Zploštění entity (Adress.City -> AdressCity)
	- Rekurnizvní mapování složitější položek
	- Zvalidování mapování všech položek (defaultně výchozích, nebo i zdrojových)

## **Úkol 2: Repository**

- › Pro každý krok najdete v kódu TODO komentář
- › Otevřete aplikaci na homepage nejsou zde zobrazeny žádné lety
- › Rozehřívací úkol
	- Ve třídě FlightRepository vytvořte metodu pro načtení všech letů podle typu
	- Ve třídě FlightRepositoryTest dokončete test metody pro načtení letů kluzáků
- › Implementace používané metody
	- Ve třídě FlightRepository vytvořte metodu pro načtení letů
	- Ve třídě FlightRepositoryTest dokončete test metody
	- Ve třídě FlightFacade použijte vytvořenou metodu pro načtení dat
- › Zkontrolujte, že na homepage jsou zobrazeny lety

#### **Nápověda 1 – první metoda Repository**

```
› FlightRepository
public IList<FlightModel> GetFlightsOfType(FlightType type)
\bigl\{using var dbContext = new LocalDatabaseContext();
        var flights = dbContext.Flights
                 .Where(flight \Rightarrow flight.Type == type);
        return mapper.ProjectTo<FlightModel>(flights).ToList();
}
```
› FlightRepositoryTest

```
var result = flightRepository
       .GetFlightsOfType(FlightType.Glider);
```
#### **Nápověda 2 – druhá metoda repository**

› Načtení všech letadel ve vzduchu

}

```
public IList<FlightModel> GetAirplanesInAir()
{
        using var dbContext = new LocalDatabaseContext();
        var flights = dbContext.Flights
        .Include(flight => flight.Airplane)
        .Include(flight => flight.Copilot)
        . Include(flight => flight. Pilot)
        .Where(flight => flight.LandingTime == null);
```
return mapper.ProjectTo<FlightModel>(flights).ToList();

#### **Nápověda 3 – druhá metoda repository**

› Načtení všech letadel ve vzduchu v požadovaném pořadí

```
public IList<FlightModel> GetAirplanesInAir()
{
        using var dbContext = new LocalDatabaseContext();
        var flights = dbContext.Flights
         .Include(flight => flight.Airplane)
         .Include(flight => flight.Copilot)
         .Include(flight => flight.Pilot)
         .Where(flight \Rightarrow flight.LandingTime == null)
         .OrderBy(flight => flight.TakeoffTime)
         . ThenBy (flight \Rightarrow flight. Type) ;
```
}

return mapper.ProjectTo<FlightModel>(flights).ToList();

#### **Nápověda 4 – Facade**

› Stačí metodu pouze provolat

internal IEnumerable<FlightModel> GetAirplanesInAir() { return flightRepository.GetAirplanesInAir(); }

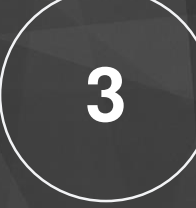

# Vystavení REST API

#### **REST controller**

- › Metoda + anotace
- › ASP.NET MVC

{

> Url se skládá ze jména Controlleru a attributu ("Flight/InAir")

```
[ApiController]
[Route("[controller]")]
public class FlightController : ControllerBase
          private readonly ILogger<FlightController> logger;
          private readonly FlightFacade flightFacade;
          public FlightController(ILogger<FlightController> logger, 
                              FlightFacade flightFacade)
          {
                    this.logger = logger;
                    this.flightFacade = flightFacade;
          }
          [HttpGet("InAir")]
          public IEnumerable<FlightModel> GetPlanesInAir()
          {
                    logger.LogDebug("Get airplanes in Air.");
                    return flightFacade.GetAirplanesInAir();
          }
```
### **Úkol 3: ASP.NET Core MVC – REST endpoint**

- › Otevřete obrazovku pro zadání nového letu mělo by vyskočit chybová zpráva, že se nepodařilo načíst seznam letadel
- › Ze třídy AirplaneController vytvořte funkční Controller, který vrátí seznam letadel
- › Zrestartujte aplikaci a zadejte nový let

› Inspirace: ostatní \*Controller třídy

#### **Nápověda 1 – prázdná odpověď**

```
[ApiController]
[Route("[controller]")]
public class AirplaneController : ControllerBase
\bigl\{[HttpGet]
        public IEnumerable<AirplaneModel> Get()
        \{return new List<AirplaneModel>();
        }
}
```
#### **Nápověda 2 – napojení na facade**

}

```
[ApiController]
[Route("[controller]")]
public class AirplaneController : ControllerBase
\bigl\{private readonly AirplaneFacade airplaneFacade;
       public AirplaneController(
                AirplaneFacade airplaneFacade)
        \bigl\{this.airplaneFacade = airplaneFacade;
        }
        [HttpGet]
        public IEnumerable<AirplaneModel> Get()
        \{return airplaneFacade.GetClubAirplanes();
        }
```
#### **Nápověda 3 – i s logováním**

}

```
[ApiController]
[Route("[controller]")]
public class AirplaneController : ControllerBase
\bigl\{private readonly ILogger<AirplaneController> logger;
       private readonly AirplaneFacade airplaneFacade;
       public AirplaneController(
               ILogger<AirplaneController> logger,
               AirplaneFacade airplaneFacade)
        \bigl\{this.logger = logger;
                this.airplaneFacade = airplaneFacade;
        }
        [HttpGet]
       public IEnumerable<AirplaneModel> Get()
        \{logger.LogDebug("Get airplanes.");
                return airplaneFacade.GetClubAirplanes();
        }
```
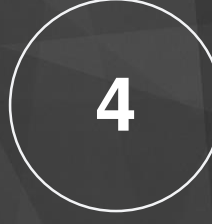

# Depencency Injection

#### **Kde se vezme AirplaneFacade**

- › ASP.NET Core má defaultní Dependency Injection
	- V Startup je nakonfigurován, aby injektoval správnou třídu

services.AddScoped<AirplaneFacade, AirplaneFacade>(); services.AddScoped<IAirplaneRepository, AirplaneRepository>();

- Dá se nastavit životnost objektů (Transient, Scoped, Singleton)
- Pozor na hierarchii tříd a dlouhotrvající životnost

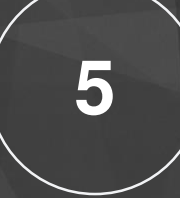

# Export do CSV

## **Úkol 5: Implementujte export do CSV**

- › Vyzkoušejte export do CSV v GUI a podívejte se, co se stane
- › Ve třídě GetExportToCsvOperation implementujte metodu Execute
- › Vyzkoušejte soubor stáhnout z GUI a zkontrolujte jeho správnost

› Jak má CSV vypadat? Na co byste se zeptali zákazníka při analýze?

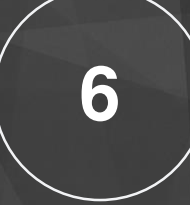

# Automatické testy

### **Unit vs. Integrační testy**

- › Unit (jednotkový) test
	- Testuje jednu jednotku funkcionality
	- Minimalizuje počet závislostí
	- Izolovaně od prostředí (externí služby, DB...)
	- Používá zjednodušené náhrady svých závislostí
		- Mocky a/nebo stuby
- › Integrační (systémové) testy
	- Testují, jak více jednotek funguje společně
	- Testují společně s infrastrukturou
		- Může být zjednodušená (in memory DB místo klasické)
	- Podpora Springu sestavení aplikačního kontextu v testu bude dále
- › Každé se hodí na různé situace, používá se obojí
	- Můžeme mixovat otestovat hlavní scénář společně se závislostmi (integrační) a otestovat okrajové podmínky izolovaně (unit test)

#### **Unit a integrační testy**

- › Využíváme xUnit
- › Je potřeba stejně jako u serveru zajistit nastavení DI
- › Již máme testovací DB

### **Úkol 6 – integrační test CSV exportu**

- › Naimplementujte test v GetExportToCsvOperationTests, aby otestoval váš export do CSV
- › Zkontrolujte, že test prochází
- › Proč je to integrační test?
	- Testuje nejen Operaci, ale i Repository a data v DB
	- V tomto případě se dal použít i unit test

#### **Nápověda 1: Porovnání se souborem**

- › Soubor s očekávaným výstupem
	- Do solution si můžeme přidat soubor csv, který má být vyprodukován a porovnávat výsledek s ním

#### **Moq (mockovací framework)**

- › Nahrazuje závislosti tříd za běhu vytvořenými mocky (implementují stejné rozhraní)
- › Postup testování:
	- 1. Použijte mockovací Framework pro vytvoření mocků
	- 2. Nadefinujte, jak se má mock chovat v daném testovacím scénáři
		- Jaká metoda bude zavolaná
		- Co má vrátit
	- 3. Vykonejte testovací scénář
	- 4. Ověřte, že se mockované metody opravdu zavolali
		- Toto je přidaná hodnota mockování pokud byste použili reálný objekt, tak nezjistíte, jestli se volal.

# **PROFINIT**

## **Úkol 7 – unit test PersonService**

- › Otevřete si PersonServiceTest, obsahuje 2 hotové testy
- › Naimplementujte třetí test podle TODO
- › Zkontrolujte, že testy prochází

#### **Mockito – příklad z PersonServiceTest**

```
[Fact]
public void Execute_ShouldReturnExistingClubMember()
{
         // Arrange
         var createPersonOperation = CreateCreatePersonOperation();
         PersonModel personModel = new PersonModel
         \{FirstName = ''Jan'',
                  LastName = "Novák",
                  Member<sub>Id</sub> = 3};
         long id = 333;
         mockPersonRepository.Setup(repository => 
                   repository.TryGetPerson(personModel, out id))
                   .Returns(true);
```
#### // Act

}

```
var result = createPersonOperation.Execute(personModel);
```
#### // Assert

```
Assert.Equal(id, result);
mockRepository.VerifyAll();
```
#### **Nápověda 1: Osoba není v lokální DB**

mockPersonRepository.Setup(repository => repository.TryGetPerson(personModel, out id)) .Returns(false);

#### **Nápověda 2: Osoba je ve klubové databázi**

› Umožníme uložit jen osobu, kterou jsme vrátili z databáze

```
PersonModel clubUser = new PersonModel
{
      FirstName = "Karel",
       LastName = "Lucemburský"
,
      MemberId = 444
};
```

```
mockClubUserDatabase.Setup(repository => 
       repository.TryGetClubUser(444, out clubUser))
       .Returns(true);
mockPersonRepository.Setup(repository => 
       repository.CreateClubMember(clubUser))
       .Returns(4);
```
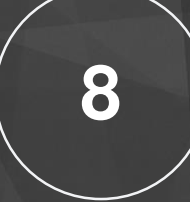

# Integrace na REST API

#### **HTTP GET v C#**

```
try
{
    string url = "http://vyuka.profinit.eu/club/airplane";
    WebClient webClient = new WebClient();
    string response = webClient.DownloadString(url);
    // convert from string to Json
    // convert from Json to object
}
catch (WebException exception)
{
    System.Console.WriteLine(exception);
    // Handle Exception
}
```
# PROFINI

#### **RestSharp**

- › Usnadnění volání REST služeb
- › Způsob použití:

```
using RestSharp;
```
var client = new RestClient("https://api.twitter.com/1.1");

```
var request = new RestRequest ("statuses/home timeline.json",
DataFormat.Json);
```

```
var response = client. Get (request) ;
```
› RestSharp umí i generickou variantu s automatickou deserializací:

*var stucturedData = client.Get<SuperClass>(request).Data;*

## **Úkol 5: Napojení na externí službu**

- › V InjectConfiguration změntě injektování z ClubUserDatabaseStub na ClubUserDatabase a otevřete si aplikaci na obrazovce pro zadání letu. Co se stane?
- › Seznam členů klubu se načítá přes REST službu. Zkuste nejprve získat seznam v prohlížeči:
	- <http://vyuka.profinit.eu:8080/club/user>
- › Ve třídě ClubUserDatabase postupujte podle pokynů a naimplementujte načtení dat z REST služby
- › Vyzkoušejte zadat nový let s výběrem členů klubu

#### **Nápověda 1: Načtení URL z appsettings.json**

› Dependency injection přes konstruktor

```
private readonly IConfiguration configuration;
```

```
public ClubUserDatabase(IConfiguration configuration)
\bigl\{this.configuration = configuration;
}
```
…

```
string baseUrl = configuration ['ClubUsersApi''];
```
#### **Nápověda 2: Request pomocí RestSharp**

- › Request
- › URL
- › Návratový typ

```
private List<ClubUser> ReceiveClubUsers()
\bigl\{var client = new RestClient(configuration["ClubUsersApi"]);
   var request = new RestRequest("club/user", DataFormat.Json);
   var response = client.Get<List<ClubUser>>(request);
   return response.Data;
}
```
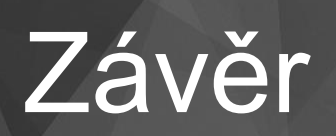

#### **Aplikace Flight Log**

- › Funkce
	- Přehled letů ve vzduchu, zadání času přistání
	- Zadání letu
	- Historie letů
	- Export do CSV

› Integrace na REST API pilotů

## **Úkol**

- › Specifikace
	- Odevzdání do 19.4. EOD
- › Aplikace musí odpovídat specifikaci
	- Napsat specifikaci tak, aby jí aplikace splňovala
	- Vymezit se vůči původní nabídce, která měla větší scope

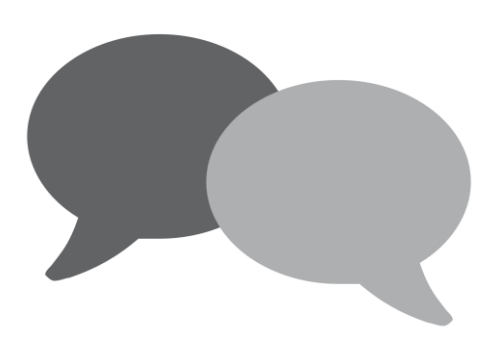

## **Diskuze**

## Děkujeme za pozornost

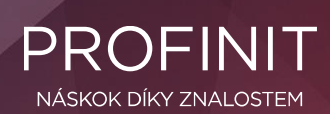

Profinit EU, s.r.o. Tychonova 2, 160 00 Praha 6 | Telefon + 420 224 316 016

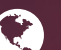

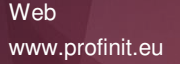

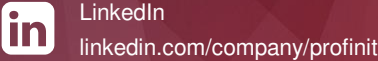

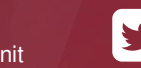

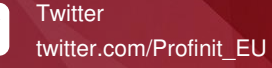

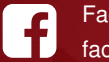

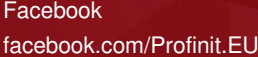

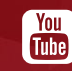

Youtube Profinit EU